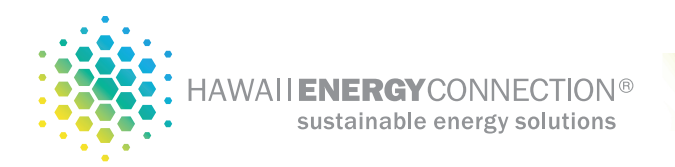

# **Improving your WiFi coverage signal using a TP-Link TL-WA850RE(US) Universal WiFi Range Extender**

A WiFi Range extender, or repeater, effectively contains two wireless routers, similar to the wireless router you already have in your home. One of these wireless routers picks up the existing WiFi network. It then transfers the signal to the other wireless router, which transmits the boosted signal.

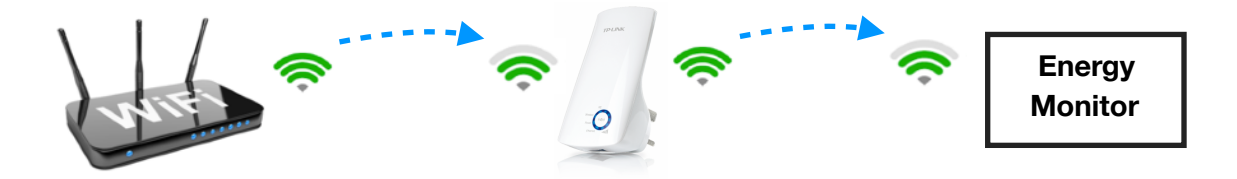

This Quick Installation Guide instructs you on the basics of setting up the Wifi range extender device. Please refer to the manufacturers guide that came with the device for specific information on each function and show you the way to configure these functions appropriate to your needs.

**NOTE: A hard wired ethernet connection between your network router and the energy monitor will always be preferred for the most stable and trouble free connection, but may be logistically difficult and require additional labor charges.**

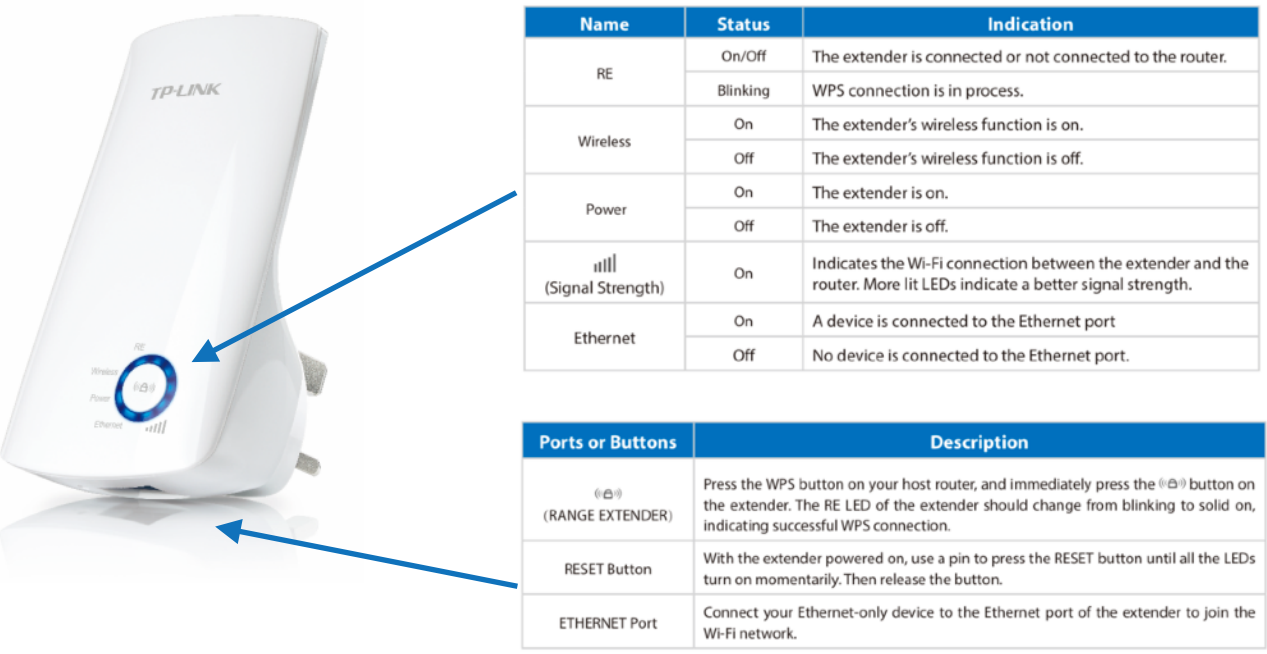

## **Configuration Method 1: via the WPS button**

Using the WPS button is an easier way to extend your host network. We recommend you to use this way if your router has a WPS button. The button might look like one of these:  $\left[\left(\right)\right]$  |  $\left[\left|\right]\right]$  |  $\left[\left|\right]\right]$ 

1. Plug the extender into a wall outlet located near your home router. Press the WPS button on your home router, and then press the button on the extender within 2 minutes. Make sure the extender is within close range of your router for this step.

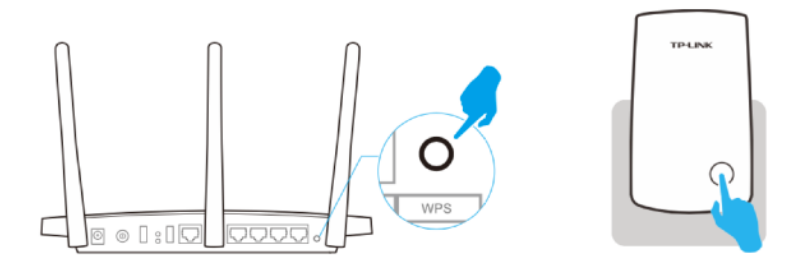

- 2. Wait until the RE LED changes from blinking to solid on, which indicates that the WPS connection is successful. If not, please refer to Method Two: Via a web browser.
- 3. Now relocate the extender approximately **half way** between your router and the energy monitor.

Wait until the IIII LEDs are lit. Make sure the extender is in a location with 3 or more LEDs lit. If not, relocate it closer to the router to achieve better signal quality.

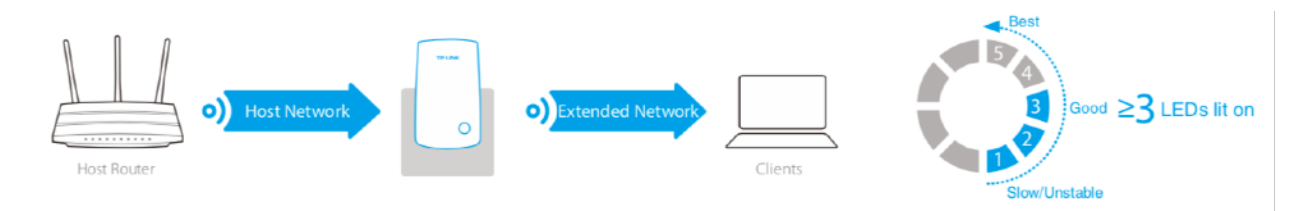

NOTE: It is important to restart the energy monitor so that it can be associated with the new extended WiFi network.

**NOTE: The Wi-Fi extender must be configured with the same network name (SSID) that your energy monitor was connected to. If your Wi-Fi extender has a different network name (***Network Name***\_EXT for example), then the energy** 

**monitor will not see the new network and need to be programmed to connect to this new network name (SSID).** 

## **Configuration Method 2: via a web browser or smart phone app**

Unfortunately, due to the various model numbers and software updates, please refer to the manufacturers documentation supplied with the device for details on this method.

Below is a link will full details and instructions:

#### <https://www.tp-link.com/us/download/TL-WA850RE.html>

NOTE: It is important to restart the energy monitor so that it can be associated with the new extended WiFi network.

#### **Disclosures:**

# **THE EXTENDER WILL NOT AUTOMATICALLY BE UPDATED IF YOU CHANGE YOUR HOME NETWORK NAME OR PASSWORD IN THE FUTURE. THE EXTENDER WILL NEED TO BE RESET IF YOUR NETWORK OR PASSWORD CHANGES.**

**Customer premise equipment necessary for a strong and secure connection to the provided energy monitoring equipment is the responsibility of the homeowner.** 

**Hawaii Energy Connection, LLC can only offer limited support on 3rd party products and does not cover warranty replacements. Support is also limited on these solutions. Our intention in providing these recommended solutions is to assist you in overcoming customer premises equipment challenges that my affect the energy monitoring equipment performance.**